### УДК 303.732.4

### **Попова Ольга Борисовна**

кандидат технических наук, доцент кафедры информационных систем и программирования Кубанского государственного технологического университета set@id-yug.com

### **Ключко Владимир Игнатьевич**

доктор технических наук, профессор кафедры информационных систем и программирования Кубанского государственного технологического университета

### **Каширин Алексей Алексеевич**

студент факультета КТАС Кубанского государственного технологического университета

**Аннотация.** Был разработан удобный интерфейс, который позволяет произвести как отдельное тестирование модели бинарного дерева, так и проверить на соответствие вопрос и номер его узла в бинарном отсортированном дереве. В статье подробно рассматривается работа программы. С этой целью используются иллюстрации. Так же приводится пример использования разработанной нами программы. Оценить качество полученного интерфейса и авторских решений при составлении программы можно так же по приведённым иллюстрациям.

**Ключевые слова:** интерфейс, тестирование, бинарное дерево, схема замещения, система вопросов и ответов.

**Popova Olga Borisovna**  Ph.D., Associate Professor of Information Systems and Programming Kuban State University of Technology set@id-yug.com

**Kluchko Vladimir Ignatievich**  Dr., Professor of Information Systems and Programming Kuban State University of Technology

**Kashirin Aleksey Alekseevich**  Student of the Faculty KTAS Kuban State University of Technology

**Annotation.** Was developed user-friendly interface that allows you to make a separate test model of a binary tree, and verify the validity of the question and the number of its node in a binary tree sorted. The article details the work of the program. Used for this purpose illustration. As well the used an example of the employing of software which was developed by us. Assess the quality of the resulting interface and copyright decisions in planning the program, you can also on the illustration.

**Keywords:** interface, testing, binary tree, replacement scheme, system of questions and answers.

# **ОПИСАНИЕ РАЗРАБОТАННОГО ИНТЕРФЕЙСА ДЛЯ ТЕСТИРОВАНИЯ ТЕХНИЧЕСКОЙ СИСТЕМЫ ПРОЦЕССА ВЫБОРА МЕТОДА ОПТИМИЗАЦИИ** ♦♦♦

# **DESCRIPTION OF THE DEVELOPED INTERFACE FOR TESTING THE TECHNICAL SYSTEM OF THE PROCESS OF SELECTING THE OPTIMIZATION METHOD**

Создание удобного и полезного интерфейса в настоящее время считается трудновыполнимой задачей. Современный интерфейс должен обладать информативностью, интерактивностью, функциональностью и достаточно удобными и продуманными элементами интерфейса. Мы постарались воссоздать эти необходимые качества в программе, тестирующей техническую систему процесса выбора метода оптимизации.

Нами был создан удобный и практичный интерфейс, который слаженно работает с технической системой. Он отображает работу технической системы и эффективно взаимодействует с ней. Так же был получен простой для восприятия функционал. Данная программа была зарегистрирована [1].

Рассмотрим полученный нами интерфейс тестовой программы параллельно объясняя работу программы.

После запуска программы (рис. 1) нужно нажать кнопку «Загрузить дерево». После чего будет загружено отсортированное бинарное дерево, реализующее техниче-

скую систему (ТС). В поле «Вопрос->» появится номер корневого вопроса 1. При этом он будет сформулирован в соседнем поле. Так же вопрос появится в прямоугольном поле, расположенном справа от системы кнопок управления. Номер данного вопроса будет проставлен в поле, где указывается последовательность посещённых узлов модели бинарного дерева ТС.

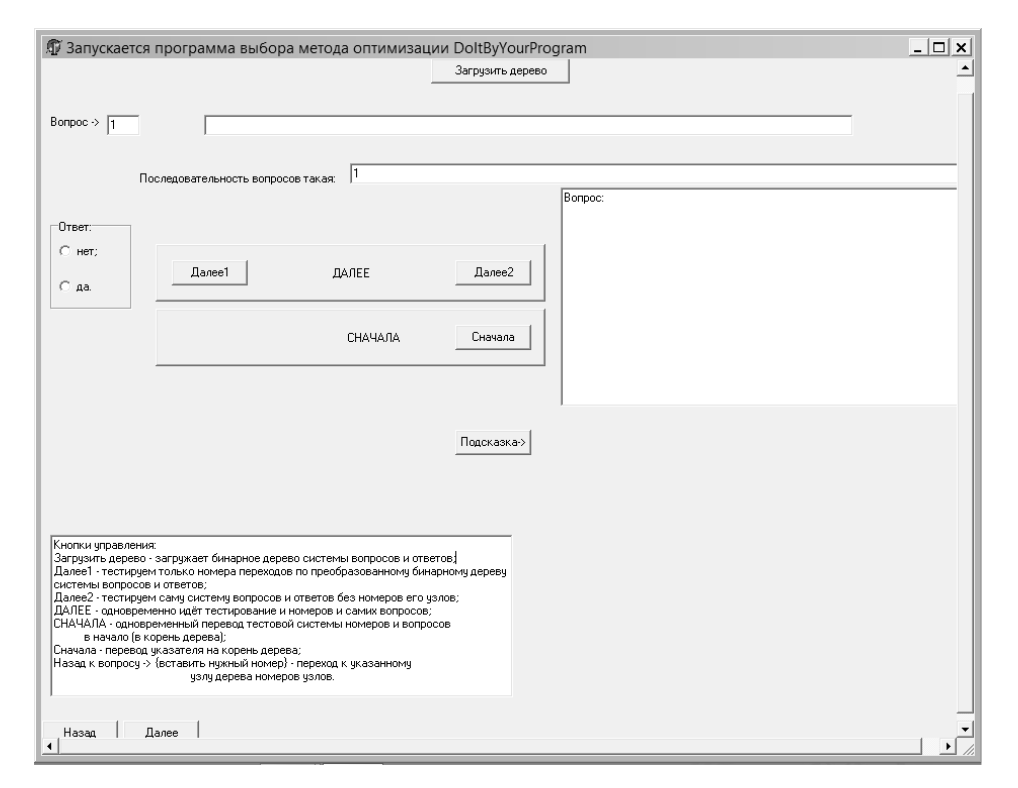

**Рис. 1. Первоначальный запуск программы, тестирующей бинарное дерево системы вопросов и ответов**

Далее ТС можно протестировать как отдельно, так и совместно с её моделью. Позволит это сделать специальная организация кнопок управления выбором варианта ответа или запуска нового поиска, которая наглядна и интуитивна (см. рис. 1 и 2).

Например, большая кнопка «ДАЛЕЕ» производит переход к нужному узлу в бинарном дереве системы вопросов и ответов, как в моделе ТС, так и в самой ТС. Нажимая кнопку «Далее1» мы производим переходы только по модели ТС, а нажимая кнопку «Далее2» перемещаемся по бинарному отсортированному дереву ТС.

После того как метод найден, некоторые поля и кнопки будут невидны в окне рабочей программы. Это поле «Вопрос->» и поле выбора вариантов ответа «да» или «нет». А так же кнопки «Далее1» и «Далее2» (рис. 2).

После того как найден метод, появится поле «Метод->» (рис.2), в котором отражается численное значение листа модели отсортированного бинарного дерева системы вопросов и ответов, соответствующее найденному методу, название которого будет размещено в поле, где формулировался вопрос. Так же название метода будет размещено и в прямоугольном поле, расположенном справа от кнопок управления.

В процессе работы программы на самой кнопке «СНАЧАЛА» появится поле с кнопкой «Назад к вопросу->», которое поможет вернуться к указанному в поле узлу модели ТС.

На рисунке 2 приведён пример тестирования ТС [2]. На примере видна последовательность вопросов при нахождении метода динамической регуляризации. Ей соответствует своя последовательность промежуточных узлов модели ТС. Это 1, 2, 4, 8. Результатом поиска метода оптимизации стал метод динамической регуляризации, которому соответствует узел 65. При этом последовательность ответов была такая: «да», «да», «да» и «да».

Так же были параллельно получены сами вопросы – «В задаче одна целевая функция?», «Область, в которой происходит задача оптимизации – это функциональные пространства?», «Исходная задача неустойчивая и её решение не является

непрерывно зависящем от входных данных?» и «Задача является обратной (траектория задана и ищется допустимое управление (или одно из таких управлений), которое порождает эту траекторию)?». А найденный метод (см. рис. 2) – это метод динамической регуляризации.

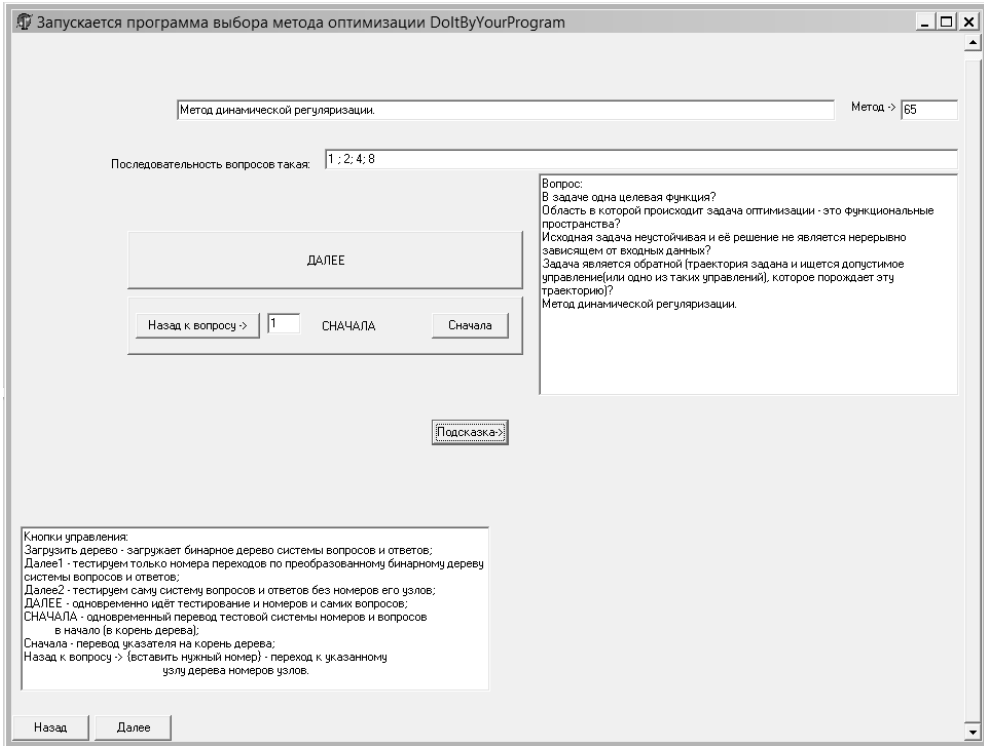

**Рис. 2. Пример тестирования бинарного дерева системы вопросов и ответов**

Разработанный нами интерфейс позволяет легко разобраться в работе программы, тестирующей ТС процесса выбора метода оптимизации. А система исчезающих и появляющихся полей и кнопок помогает избежать не нужных ошибок в результате работы программы, а так же упростить саму реализацию программы.

Мы так же смогли оценить удобство интерфейса, когда произвели тестирование разработанной ТС процесса выбора метода оптимизации.

При желании можно самостоятельно осуществить проверку переходов по системе вопросов и ответов [2, стр. 133 – 166], а так же по преобразованному бинарному дереву системы вопросов и ответов [2, стр. 36 – 39]. И сравнить эти результаты с полученными данными в тестовой программе. Будет видно, что они совпадают. А сам способ представления этих данных удобен для осуществления проверки.

### **Литература**

1. Свидетельство на программу № 2012615867 от 27.06.2012 г.

2. Бинарное дерево выбора знания из области знания, используя систему вопросов и ответов. Теория и практика : монография / О.Б. Попова, Б.К. Попов, В.И. Ключко; ФГБОУ ВПО **«**Кубан. гос. технол. ун-т». – Краснодар : Издательский Дом – Юг, 2013. – 168 с.

## **References**

1. The certificate for the program № 2012615867 from 27.06.2012.

2. A binary tree of the knowledge of the choice of knowledge, using a system of questions and answers. Theory and practice : monograph / O.B. Popov, B.K. Popov, V.I. Klyuchko; FGBOU VPO «Kuban. State. tehnol. Univ.». – Krasnodar : Publishing House – South, 2013. – 168 p.